# **Certifications du LSTI**  Guide pour le passage de l'examen en liqne

# **Confirmation de l'inscription**

Suite à la prise en charge de son inscription par ORSYS, le candidat recevra deux e-mails dont *il devra se munir le jour de l'examen*.

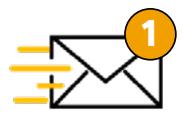

**Un e-mail du LSTI 1 2** L'organisme de certification - confirmation de l'inscription ; - jour et l'heure de examen.

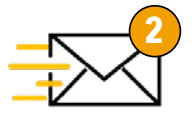

#### **Un e-mail de TestWe**

La plateforme en ligne - https://testwe.eu/fr/ - le lien utile au téléchargement du logiciel TestWe ; - les identifiants de connexion à la plateforme.

### **Détails relatifs au déroulement de l'examen**

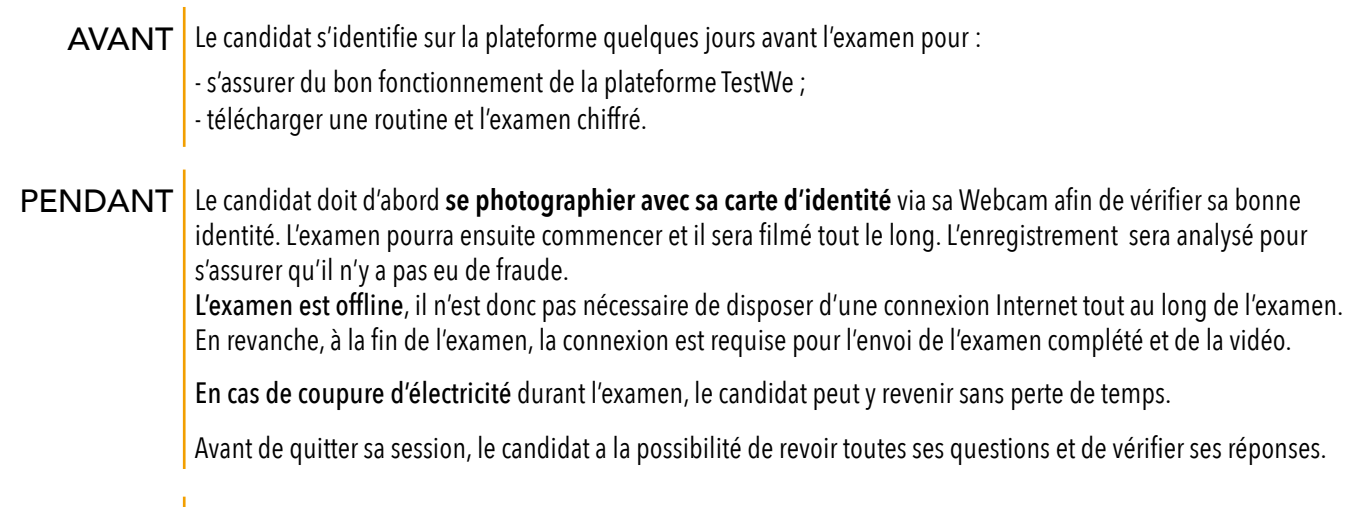

APRÈS Après son examen, le candidat peut vérifier que sa copie est bien envoyée en consultant la section « examen passé » de son application. La pastille à côté de son examen doit être verte.

# **Configuration technique**

- Poste de travail : Mac ou Windows le plus neutre possible
- **E.** Sans système de protections (firewall) empêchant le passage de l'examen
- x Linux non autorisé,
- x Machine virtuelle non autorisée
- $\nabla$  Une webcam

Pour installer et lancer l'application TestWe,

le candidat devra disposer des droits administrateur de son ordinateur.

# **Configuration logistique**

Durant l'examen le candidat doit :

- Être seul dans une pièce
- **x** Ne pas quitter la salle
- x Ne pas utiliser de téléphone portable ni de second poste de travail

Documents autorisés

Les normes sont autorisées en version papier uniquement.

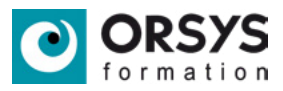

ORSYS - Guide pour le passage en ligne des certifications du **ELLE** 

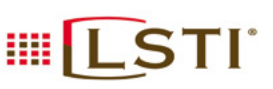